# Release Notes FinishLynx 12.21

| Obtaining Lynx Products and Information | 1 |
|-----------------------------------------|---|
| Obtaining Technical Support             | 1 |
| What's New                              | 2 |
| VeriLight Support                       | 2 |
| Scoreboard Scripts                      | 2 |
| Language (LNG) File Updates             | 3 |
| White Balance Defaults                  |   |
| User Interface Improvements             | 3 |
| Installer Updates                       | 3 |
| ADVANCED - Other Settings               | 3 |

# **Obtaining Lynx Products and Information**

There are three ways to obtain Lynx products and information:

- >> Go to the Lynx website (http://www.finishlynx.com/product/)
- >> Call (978) 556-9780 and ask to speak with someone in sales, or
- >> Send an email to...

Domestic Sales:domsales@finishlynx.com

International Sales:intlsales@finishlynx.com

# **Obtaining Technical Support**

There are three ways to obtain technical support for Lynx products:

- >> Go to the Lynx website (http://www.finishlynx.com/support/)
- >> Find our latest video tutorials on YouTube (https://www.youtube.com/c/FinishLynx/videos)
- >> Call (978) 556-9780 and ask to speak with someone in tech support, or
- >> Send an email to...

Technical support: support@finishlynx.com

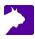

# What's New

*TIP:* To preserve your current settings, do not uninstall the old version.

## VeriLight Support

VeriLight, an Ethernet (PoE) device, can be managed from VeriLynx, FinishLynx(or FieldLynx) and serves as a multi-purpose, remote-controlled, indicator light. Use it with VeriLynx to show foul/valid attempts or with FinishLynx to show when a race is armed and ready for the next start.

#### TIP: VeriLight defaults to 192.168.0.99 and listening on port 10000.

- >> To use VeriLight with VeriLynx:
- 1. Alt-F (VeriLight | Foul) will toggle VeriLight red/off to indicate a foul.
- 2. Alt-V (VeriLight | Valid) will toggle VeriLight green/off.
- >> To use VeriLight with FinishLynx:
- 1. Create a new scoreboard object.
- 2. Select VeriLight\_Ready.lss
- 3. Set the IP Address and Port to 192.168.0.99 and 10000.
- 4. Set Running time = Auto
- 5. Simply arm the next event for VeriLight to light up green. It will turn off after a start signal is received.

#### Scoreboard Scripts

- >> VeriLight.Iss is added.
- >> VeriLight\_Ready.lss is added.
- >> ResulTV\_VeriLynx.lss can show valid/foul on ResulTV standard layouts when using the VeriLynx profile.
- >> ResulTV\_Video\_VeriLynx.lss can show valid/foul on ResulTV video layouts when using the VeriLynx profile.
- >> ResulTV\_Video\_1line.lss is updated to display the wind in the header row when applicable.
- >> ResulTV\_Video\_3lines.lss is updated to display the wind in the header row when applicable.
- >> ResulTV\_Video\_1line-360.lss is a customized ResulTV video layout for the Lynx 360 display.
- >> ResulTV\_AutoSwitch.Iss simplifies setting up layout switching.
- >> VDMPlaceNameTime.lss is updated to display the wind in the header row when applicable.
- >> Nevco\_123.Iss is updated.
- >> Nevco\_Matrix.lss is added.
- >> Nevco\_x6xx.lss is added.

# Language (LNG) File Updates

- » de\_DE.lng
- >> en\_VL.lng

## White Balance Defaults

When a Vision-Series camera is initially booted it will use updated white balance default values:

- >> Vision (5L500): RGB = 90,0,120
- >> Vision PRO (5L600): RGB = 90,0,60

## User Interface Improvements

Internal RadioLynx Frequency selection box(Camera Settings | RadioLynx tab) displays the corresponding HiLink value between brackets (e.g. 0001(47) where 47 is the HiLink equivalent of 0001).

### Installer Updates

>> The en\_US.Ing is no longer overwritten when a new version is installed.

NOTE: Run FinishLynx as Administrator (right-click shortcut + Run As Administrator) for best performance.

TIP: For more information, check out our video tutorials on YouTube.

# **ADVANCED** - Other Settings

Additional Other (hidden) settings are included:

- >> Event\LargeFile now defaults to 15000 (240mb).
- >> Event\WarnCropped now defaults to 0 (disabled).
- Scoreboard\#\TCPEchoBytes determines if data received from a device are echoed back (legacy/default) or not (value = 0)

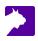